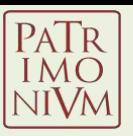

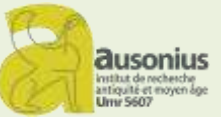

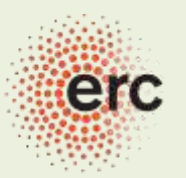

European Research Council Established by the European Commission

### PATRIMONIVM EDITOR

Workshop Scripta – 28.06.2019

Vincent RAZANAJAO

Université Bordeaux Montaigne, Institut Ausonius PATRIMONIUM ERC-StG 716375

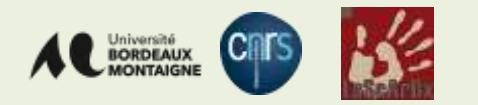

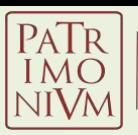

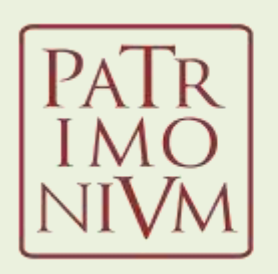

Geography and Economy of the Imperial Properties in the Roman World

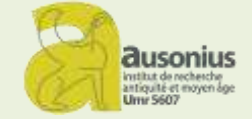

- Patrimonium ERC-StG 716375
	- Is NOT an epigraphical project *per se*
	- But a multidisciplinary socio-economic study of the properties of the Roman emperors from Octavian/Augustus to Diocletian
	- Database will be made of both textual AND archaeological sources
	- Ancient texts will be **encoded and enriched** with metadata (places, people, institutions, economic notions…)
	- Use of **TEI** / **EPIDOC**

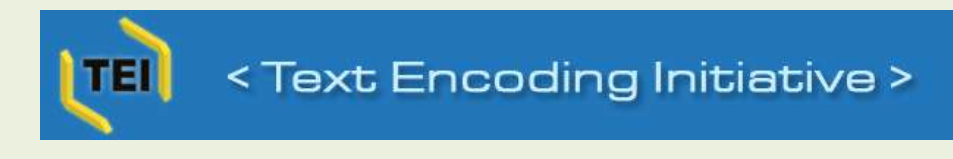

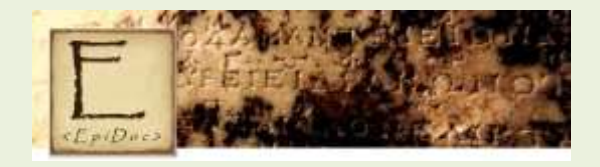

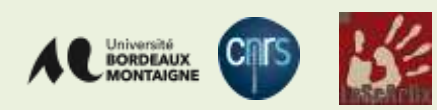

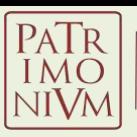

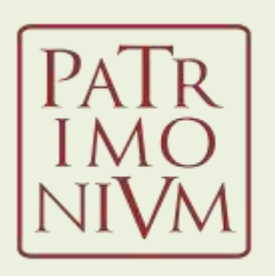

Geography and Economy of the Imperial Properties in the Roman World

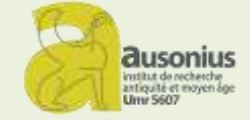

- Patrimonium ERC-StG 716375
	- As it is NOT an epigraphical project *per se…*
	- … we needed a tool to make the encoding of texts easier

Notably when enriching text with metadata

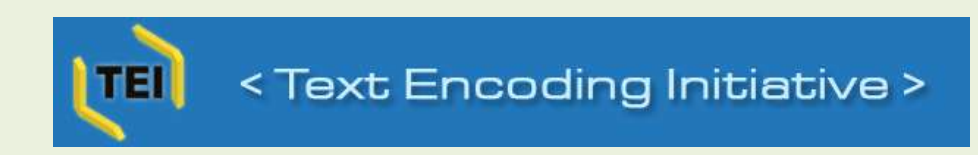

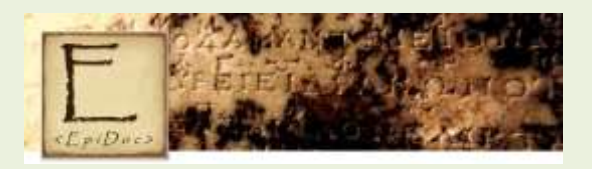

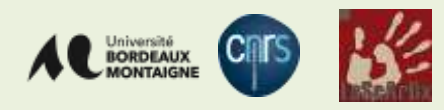

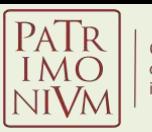

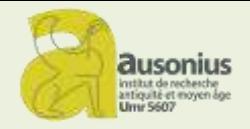

### PATRIMONIUM EDITOR

- Web application for:
	- encoding
	- querying and browsing data
	- Curation of metadata is done via an integrated thesaurus manager
- Textual AND archaeological data are XML files
- $\bullet \quad \Rightarrow$  ALL in 1 SINGLE database

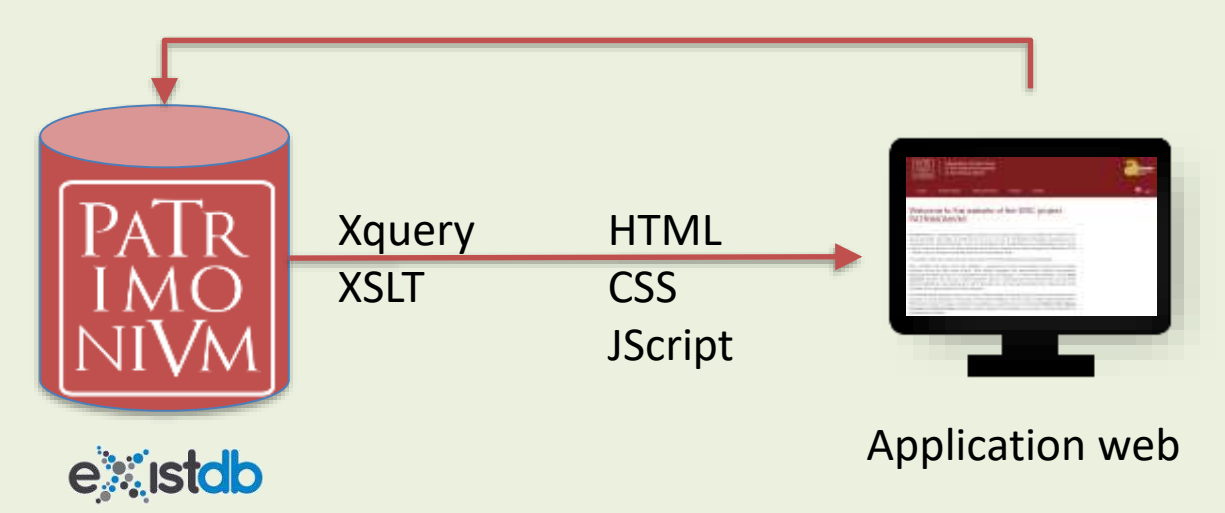

XML data, including TEI/EPIDOC files

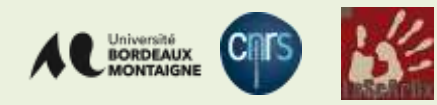

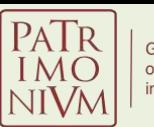

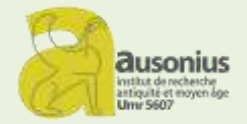

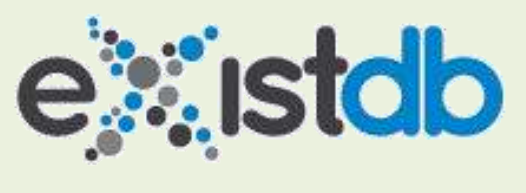

http://exist-db.org/

- A NoSQL (XML native) database & Application platform
- EPIDOC files can be directly created, stored and curated 'as such'
- 'library' approach:
	- 1 app for you project
	- Using a library that is installed beside

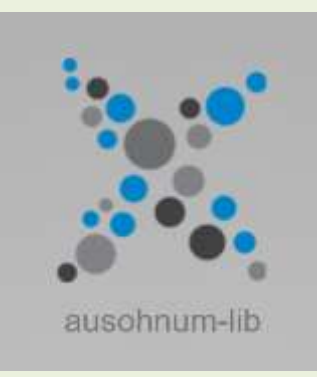

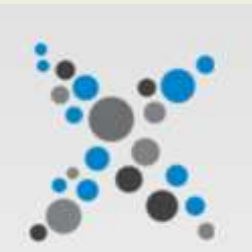

Patrimonium. Geography and Economy of the Imperial Properties in the Roman World

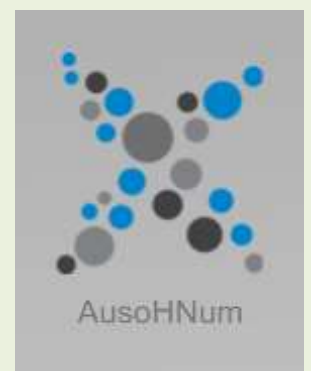

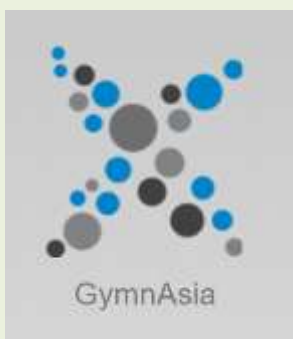

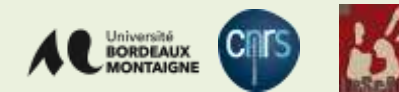

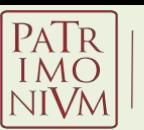

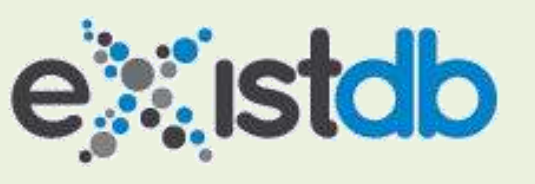

#### http://exist-db.org/

- library contains:
	- Xquery functions
	- JScript
	- Css
	- Other resources (images, fonts).
- App contains functions to build the HTML page and do things specific to the project
	- General layout
	- CSS
- Data is stored outside the app

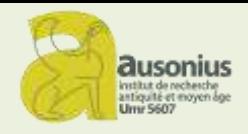

#### DB structure

```
db/
|-apps/
     |-ausohnum/
          | |-modules
               |-teiEditor
                   |-document-editor
               | | |-skosThesau
     |-ausohnum-library/
     |-ausohnumData/
           |-concepts
           |-documents/
```
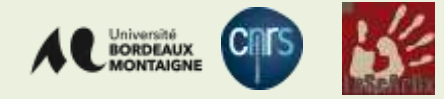

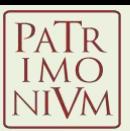

### A modular platform

**ausonius** 

institut de recherci antiquité et moyen

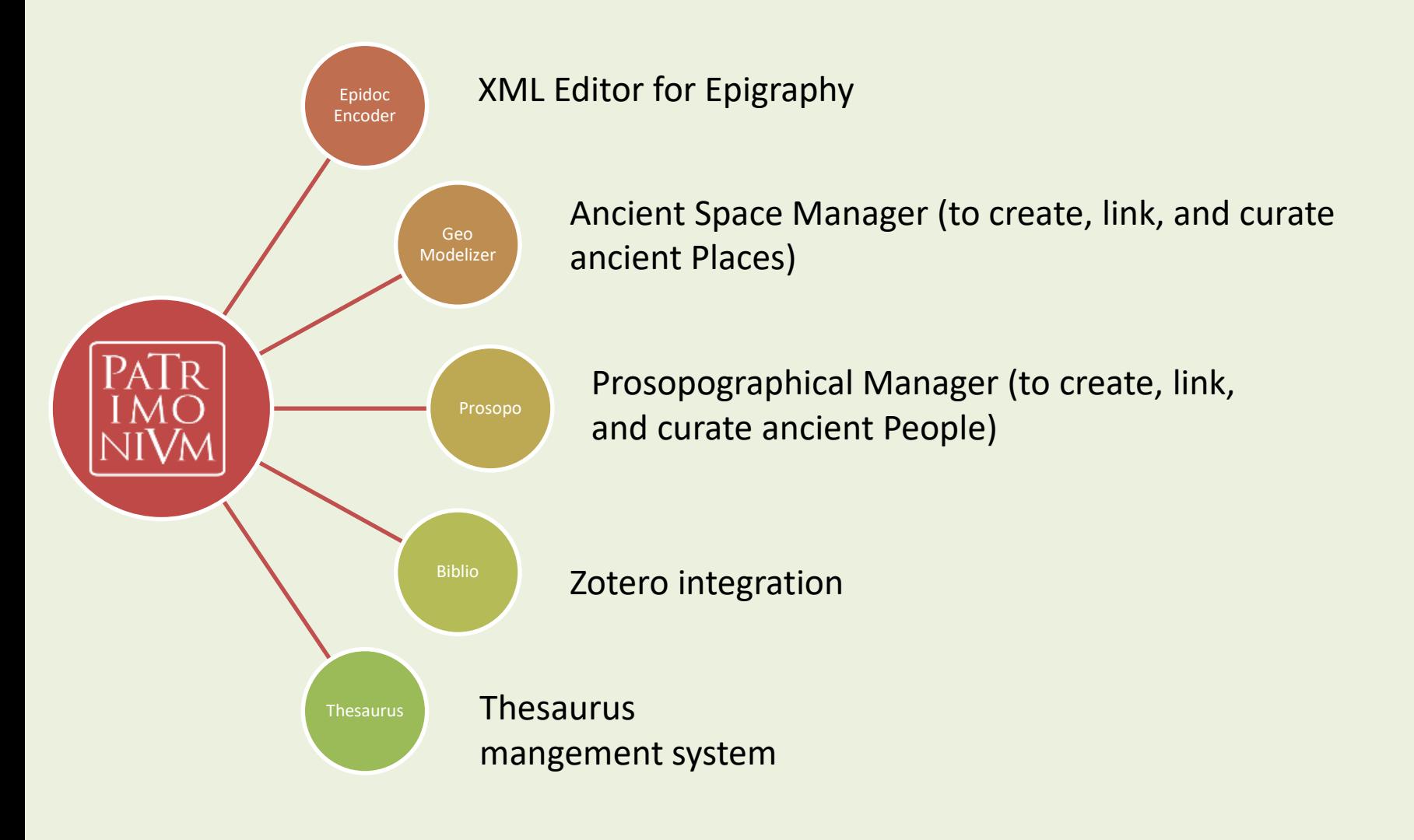

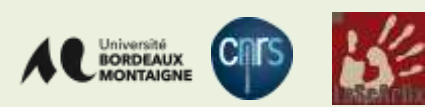

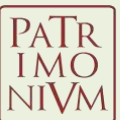

### A modular platform

**ausonius** 

institut de recherci antiquité et moyen

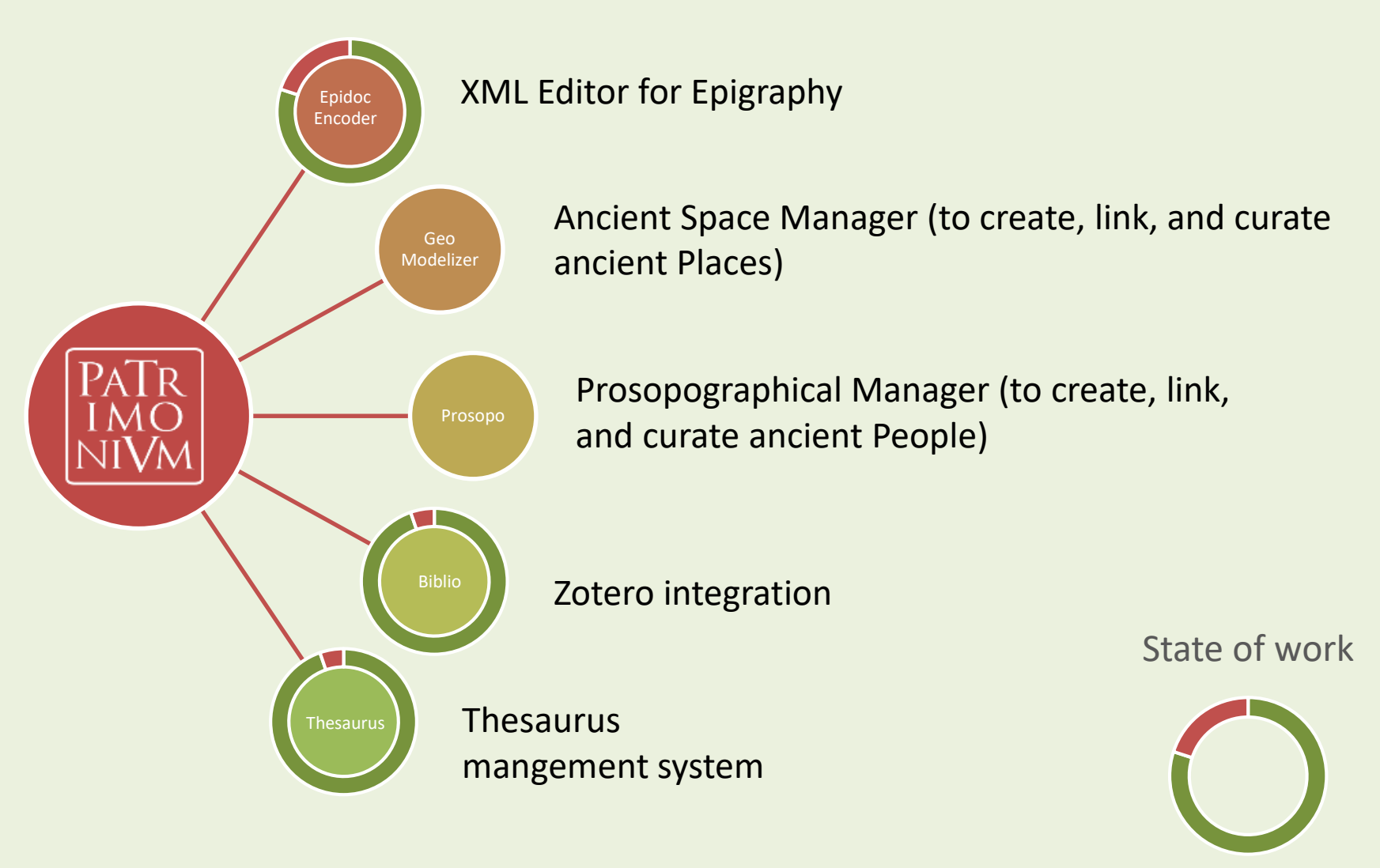

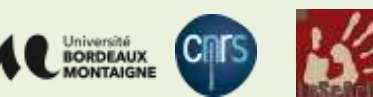

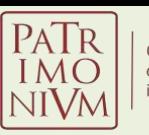

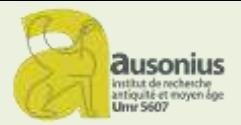

### PATRIMONIVM >> PETRAE EDITOR AND THE OTHERS

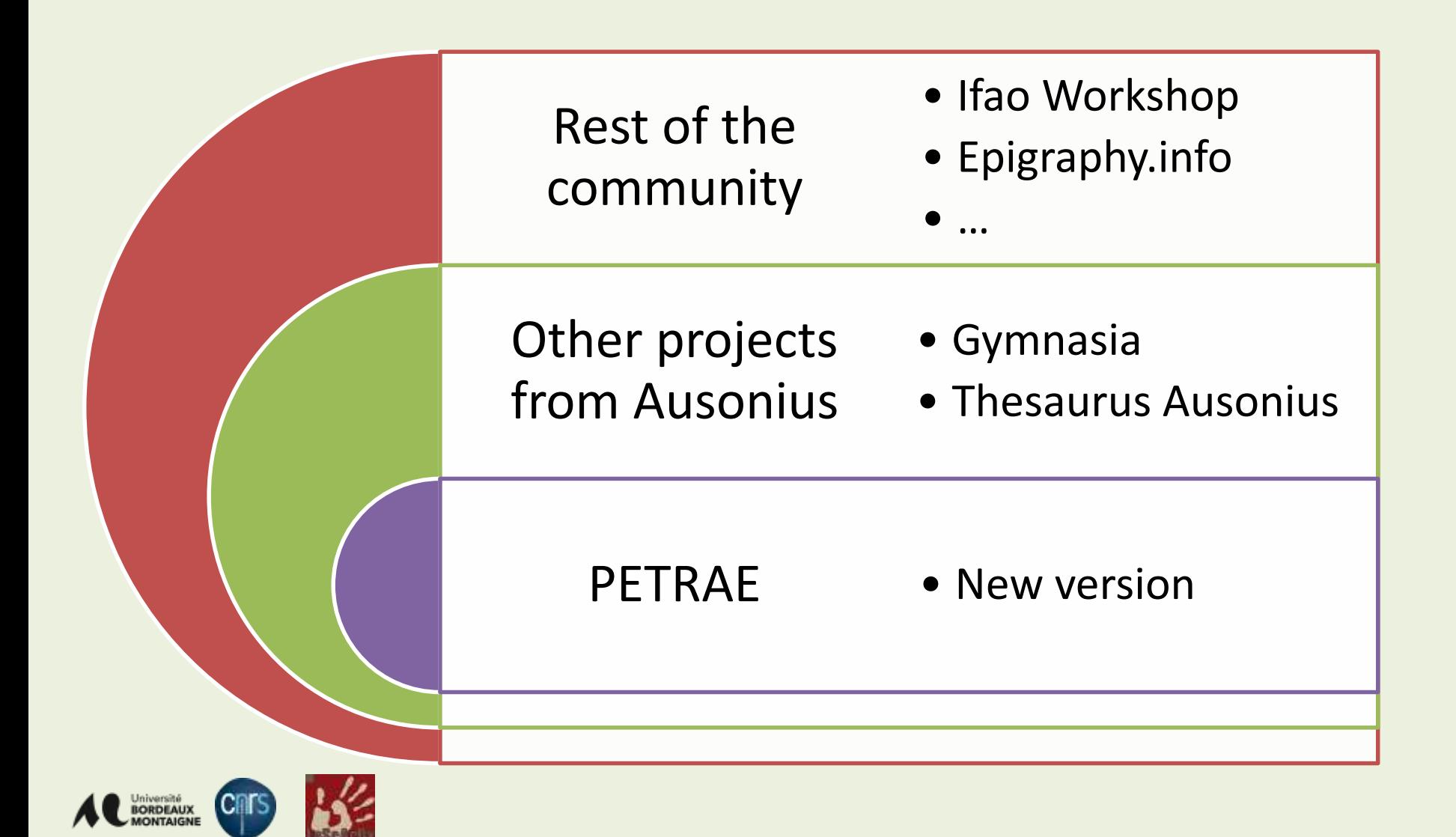

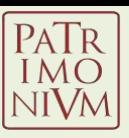

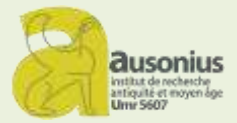

## **CORE PRINCIPLES**

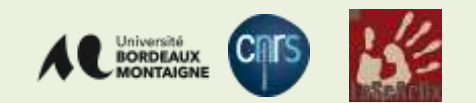

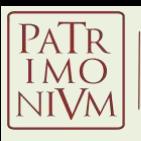

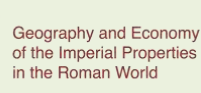

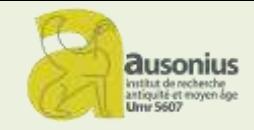

### PATRIMONIVM EDITOR Core principles

- App writes and reads XML/TEI files
- Front-end interface can be customized to display specific elements of a TEI document
- Editing an element is done through user-friendly input fields, dropdown lists or other widgets
- App comes with tools dedicated to text encoding and metadata enrichment

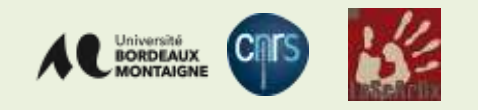

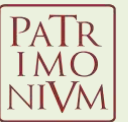

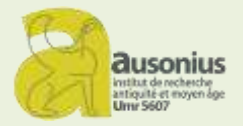

# Web application interface

• Data spread over several tabs

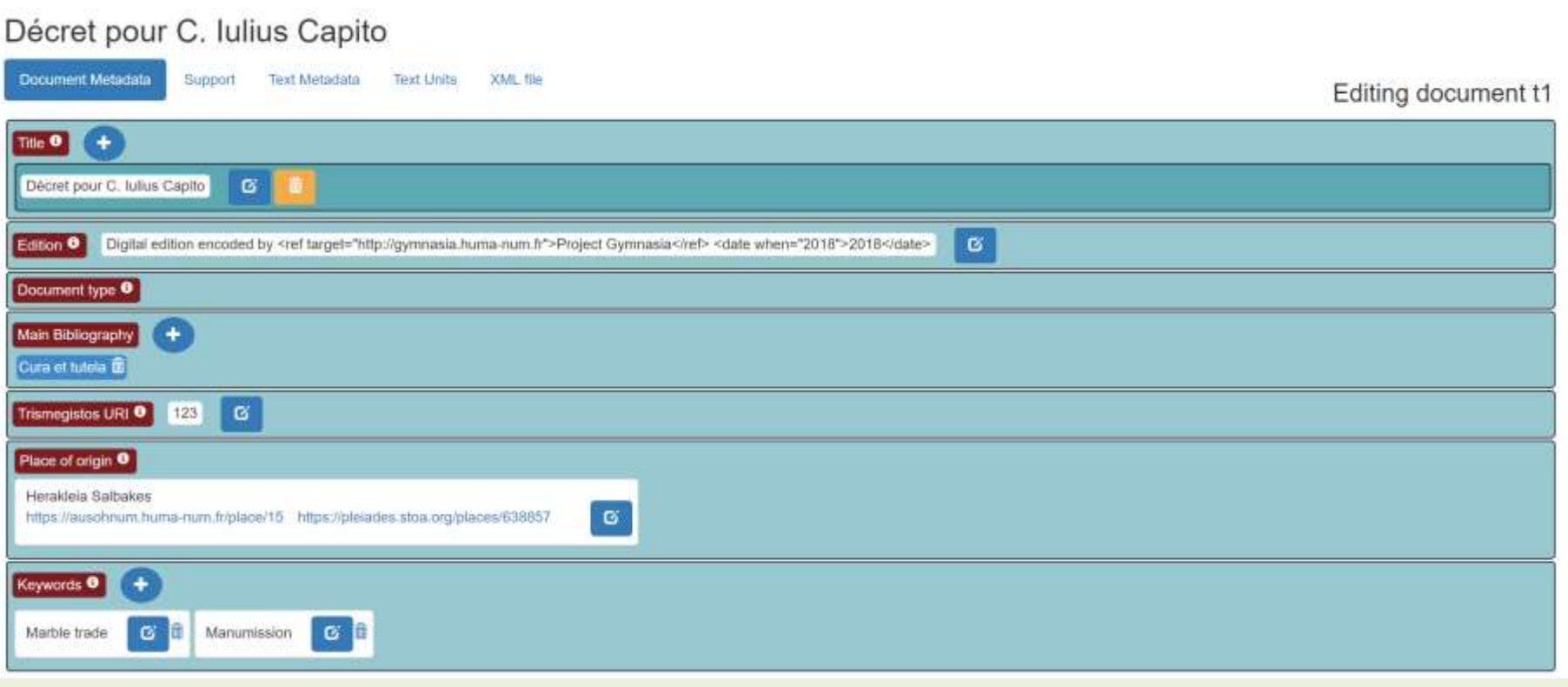

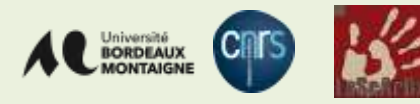

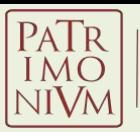

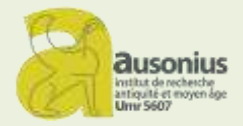

# Web application interface

• Data spread over several tabs

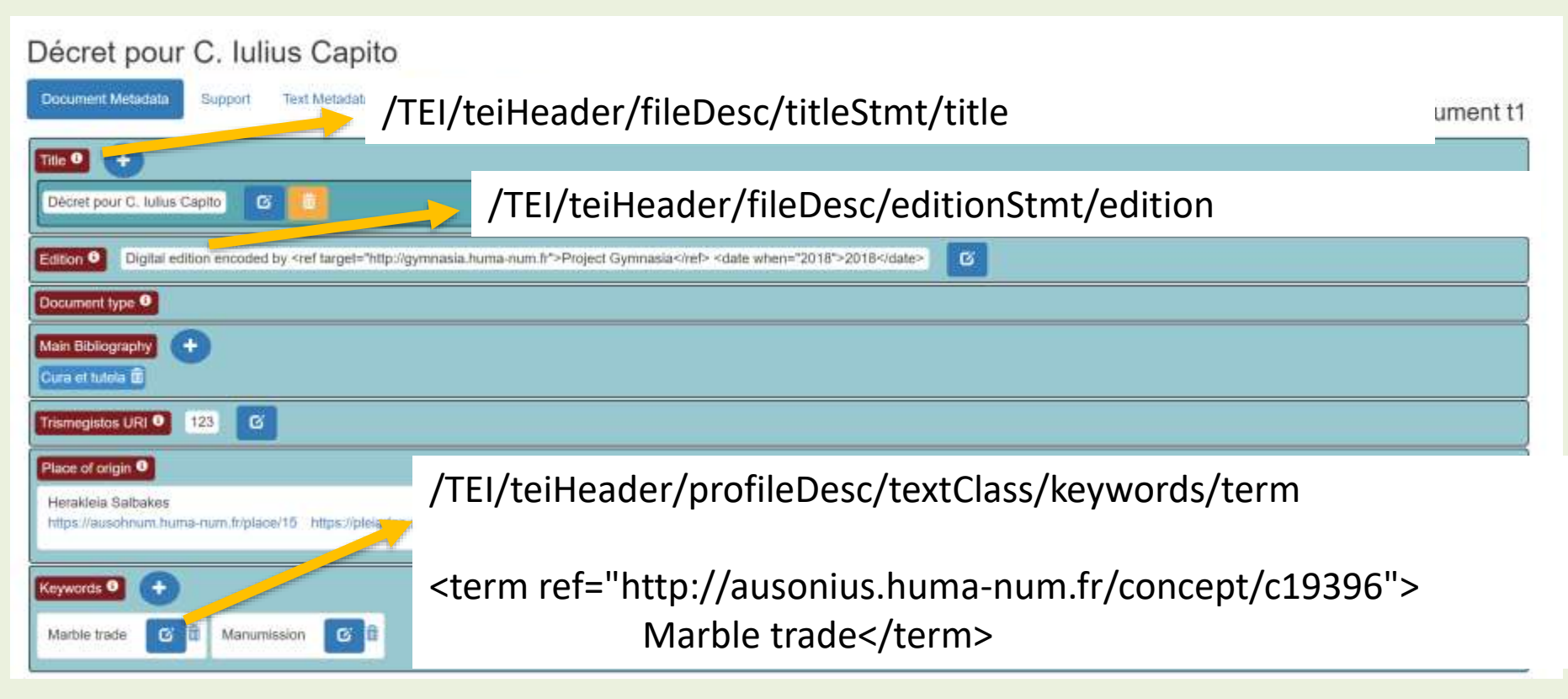

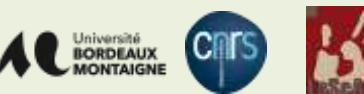

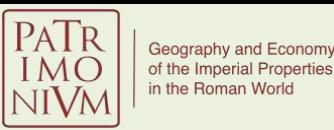

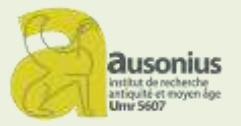

# How elements are displayed?

- Elements are defined in an XML file and called within the editor itself
- Definitions can be cutomized to meet project's needs
- An element is/can be defined with:
	- Nickname
	- XPath, i.e. place of the element in the TEI file (/tei:teiHeader/tei:profileDesc/tei:textClass/tei:keywords/tei:term/@ref)
	- Content type (node only; node and attribute ; attribute)
	- Cardinality
	- Label
	- link to the top-level concept from which concepts will be displayed (if thesaurus is required)

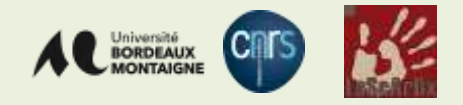

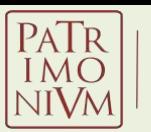

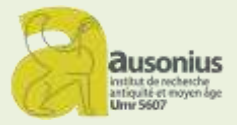

#### Element details

#### <teiElement> <nm>docKeywords</nm> <xpath>/tei:teiHeader/tei:profileDesc/tei:textClass/tei:keywords/tei:term/@ref</xpath> <contentType>textNodeAndAttribute</contentType> <cardinality>x</cardinality> <formLabel xml:lang="en">Keywords</formLabel> <formLabel xml:lang="fr">Mots-clés</formLabel> <taxoId/> <fieldType>combobox</fieldType> <thesauDb>internal</thesauDb> <thesauTopConceptURI>http://ausonius.huma-num.fr/concept/c19365</thesauTopConceptURI> <attributeValueType>uri</attributeValueType> <xpath2ref/> <comments/> </teiElement>

Function's call in 'document-editor.xql':

*{ teiEditor:displayElement('docKeywords', (), (), ()) }*

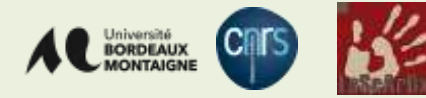

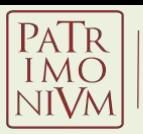

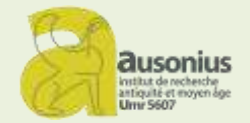

## Document-editor.xql

XQuery file in project Web Application

- can be customized to meet project's needs
- produces HTML output

<div **class="tab-pane fade in active" id="nav-metadata" role="tabpanel" aria-labelledby="navmetadata-tab">**

> **{***teiEditor:displayElement('docTitle', (), (), ())} {teiEditor:displayElement('editionDesc', (), (), ())} {teiEditor:displayElement('docType', (), (), ())} {teiEditor:principalBibliography()} {teiEditor:displayElement("tmNumber", (), (), ())}*

*{teiEditor:displayElement("placeOfOrigin", (), (), ())} {teiEditor:displayElement("dateOfOriginNotBefore", (), (), ())} {teiEditor:displayElement("dateOfOriginNotAfter", (), (), ())}*

*{ teiEditor:displayElement('docKeywords', (), (), ()) } { teiEditor:displayElement('docGeneralCommentary', (), (), ()) }*

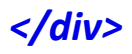

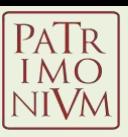

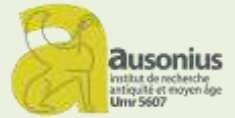

## **INTERFACE**

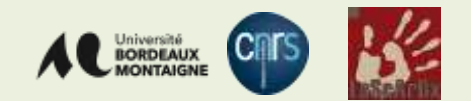

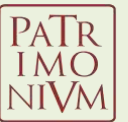

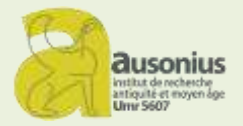

# Web application interface

• Data spread over several tabs

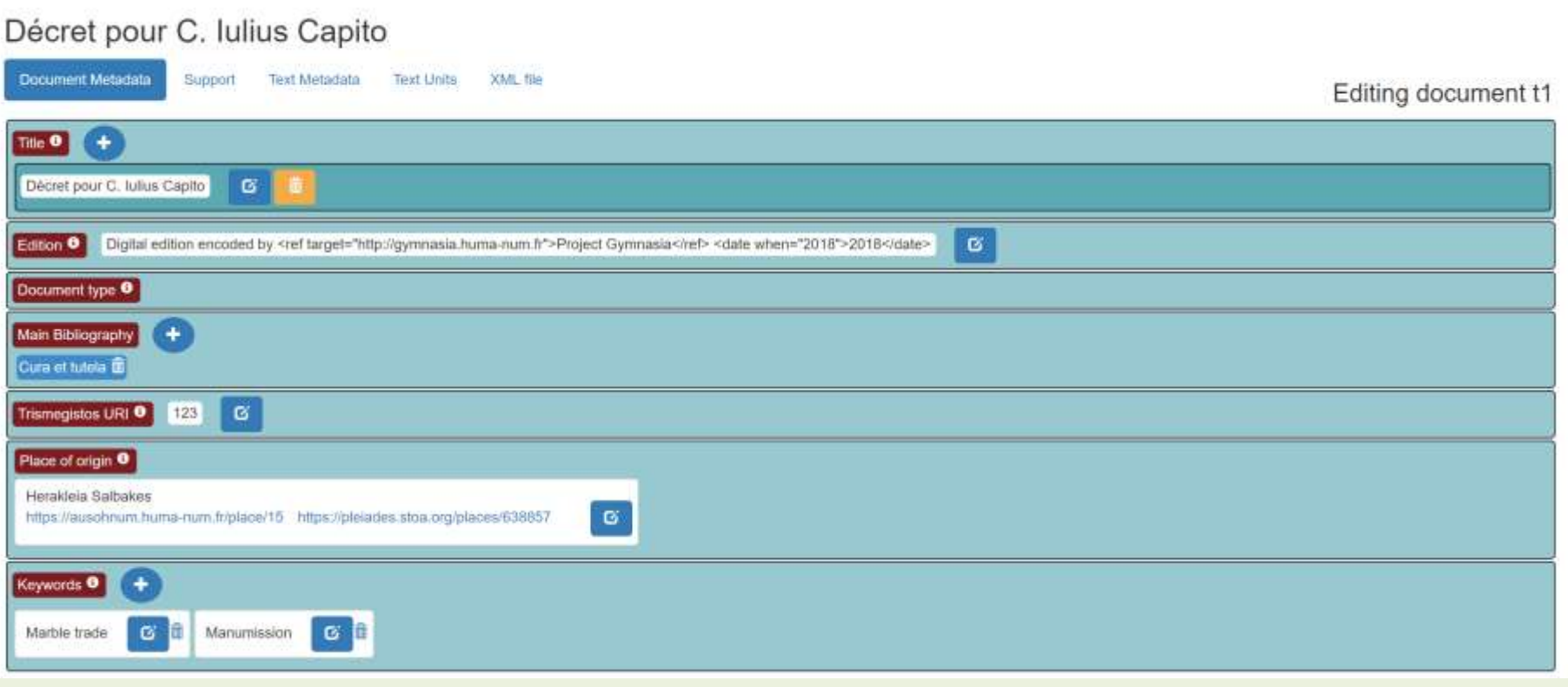

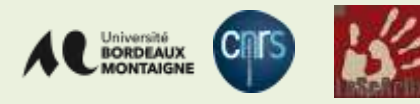

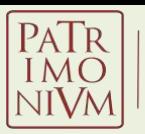

н

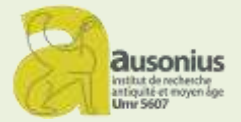

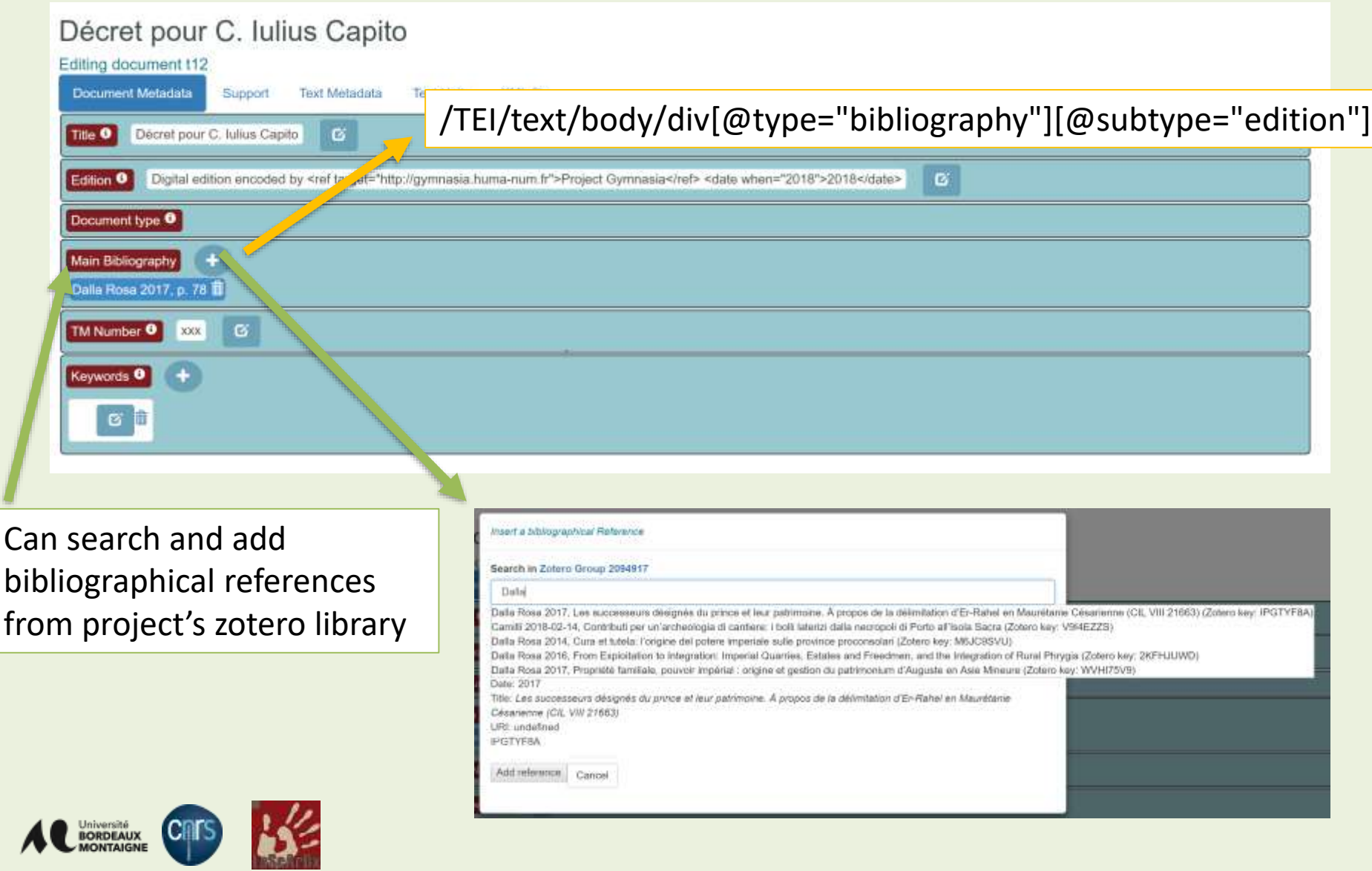

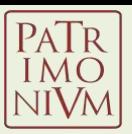

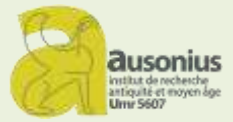

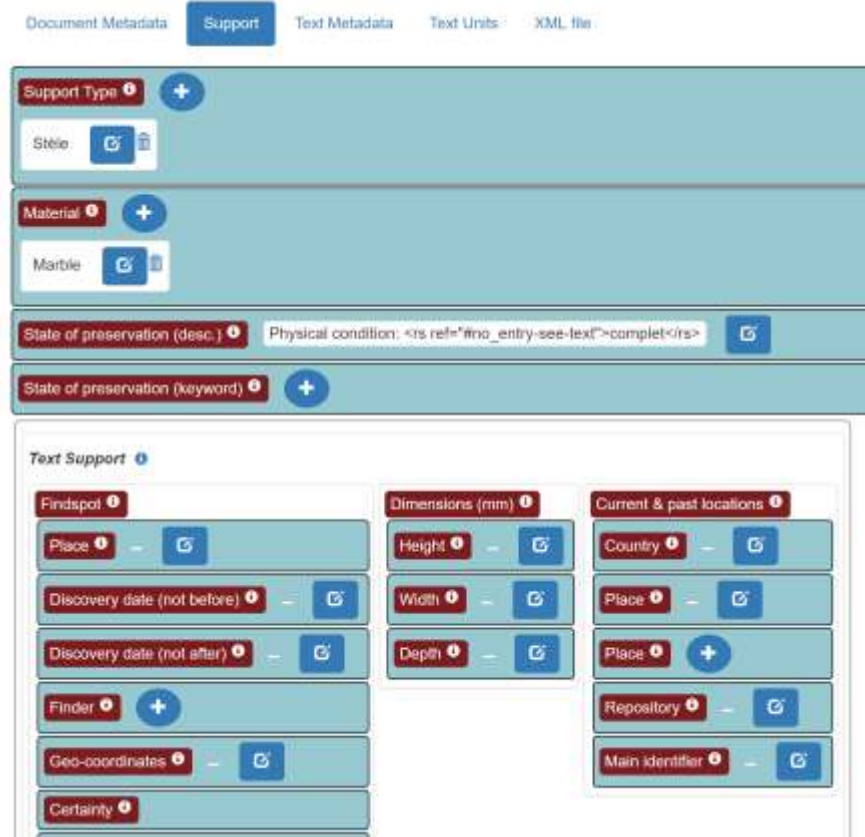

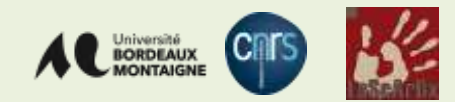

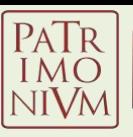

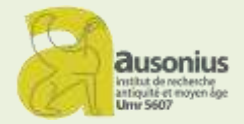

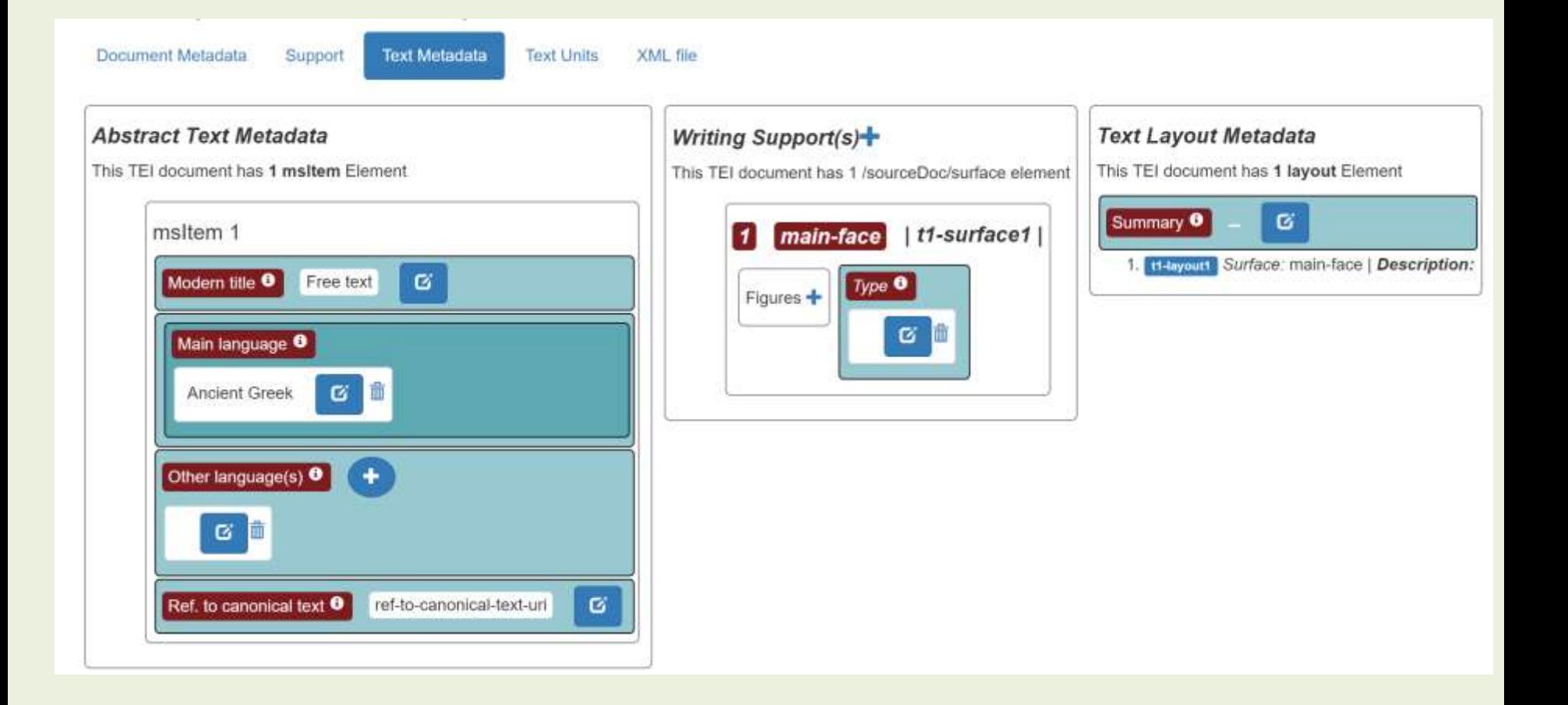

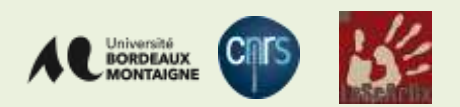

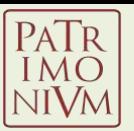

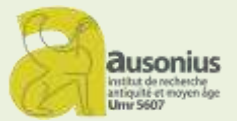

#### /TEI/text/body/div[@type='edition']/div[@type='textpart']

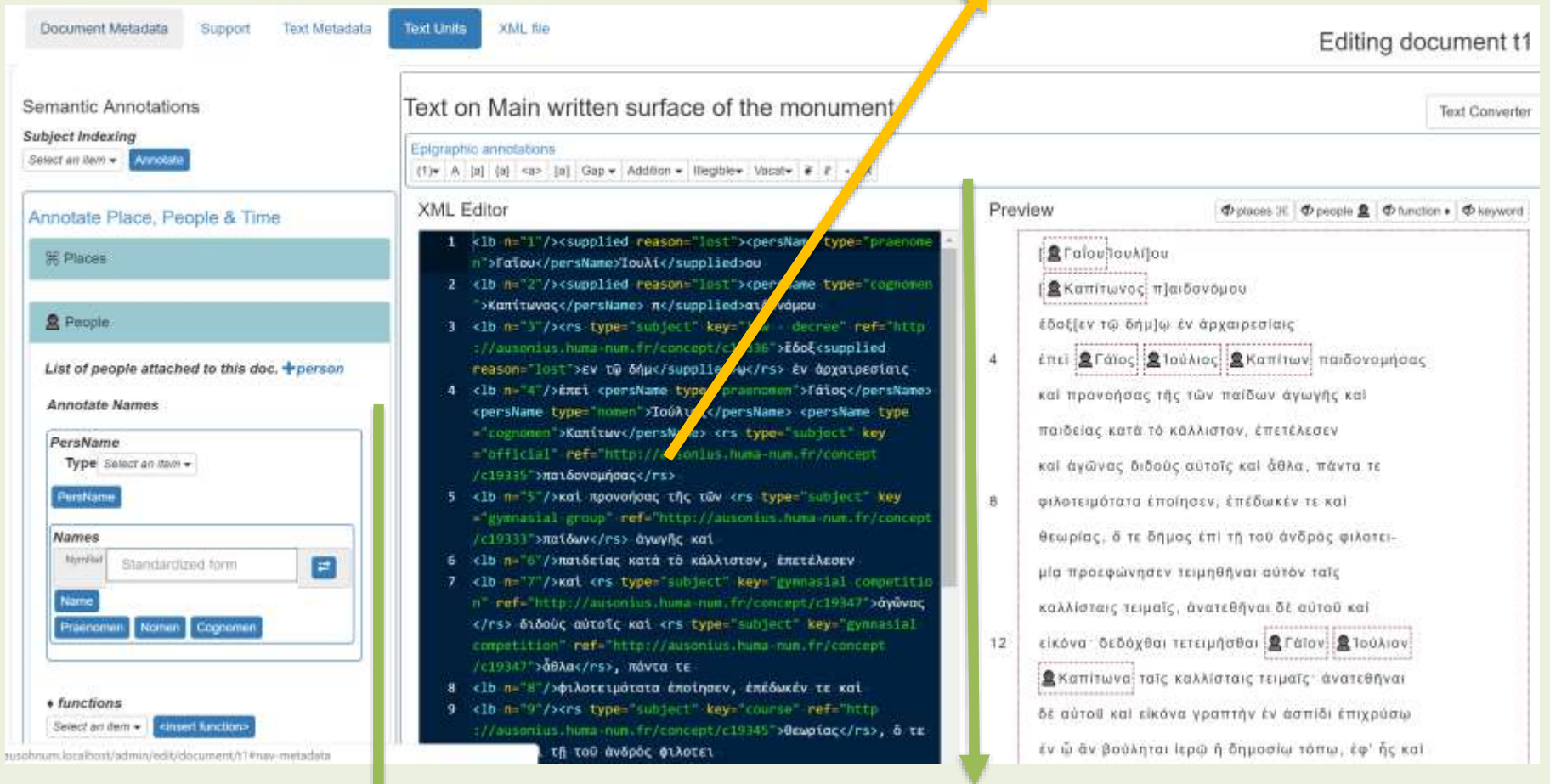

Toolbox for encoding "epigraphical" features (lacuna, restitutions…)

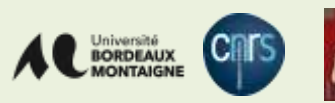

Toolbox for encoding "semantic" metadata (placenames, people, topic indexing…)

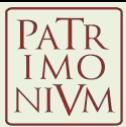

Support

**Text Metadata** 

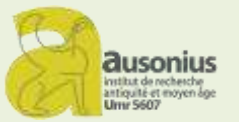

Document Metadata

**Text Units** 

XML file

#### Editing document t1

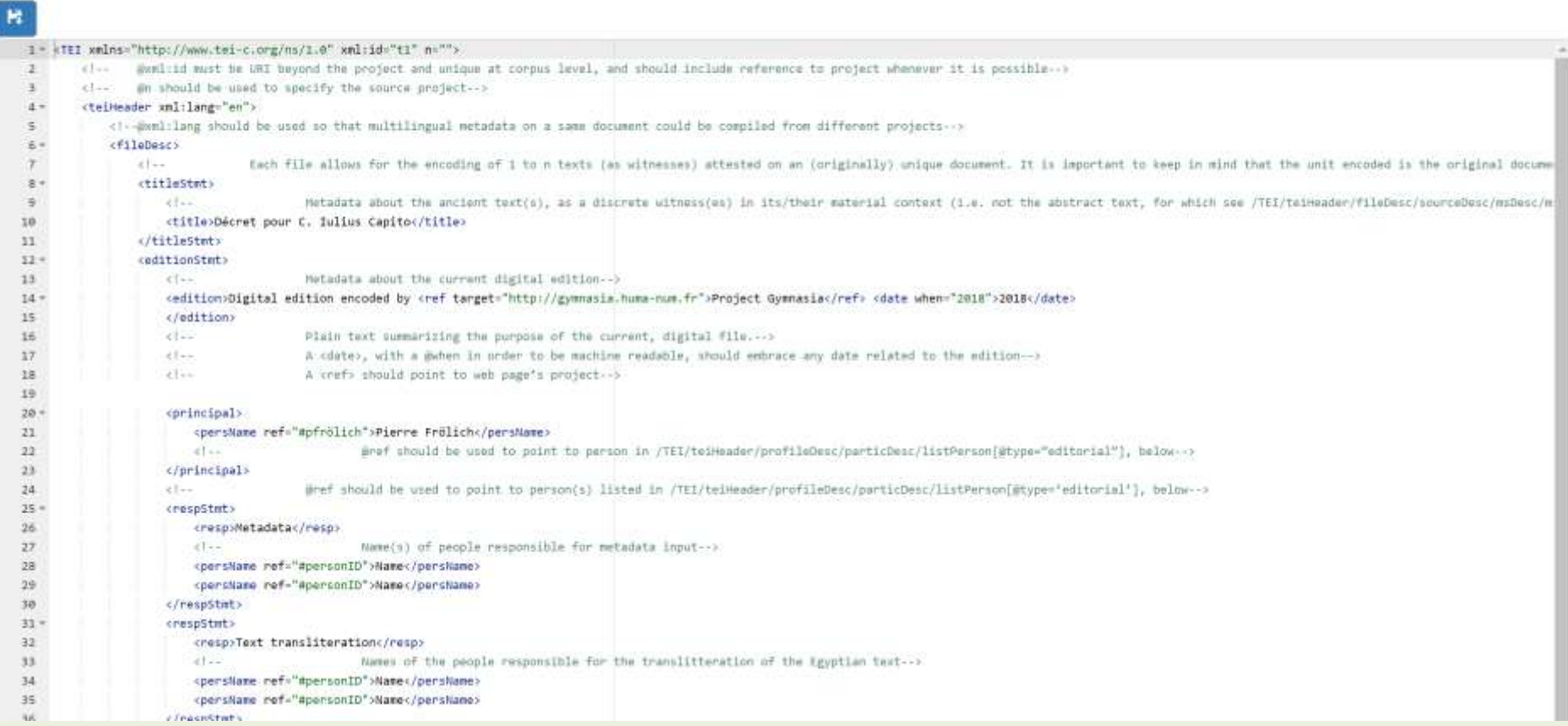

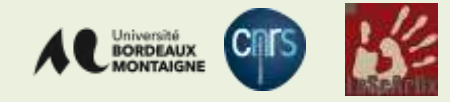

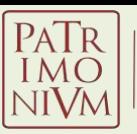

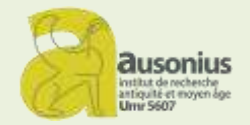

## Editing data

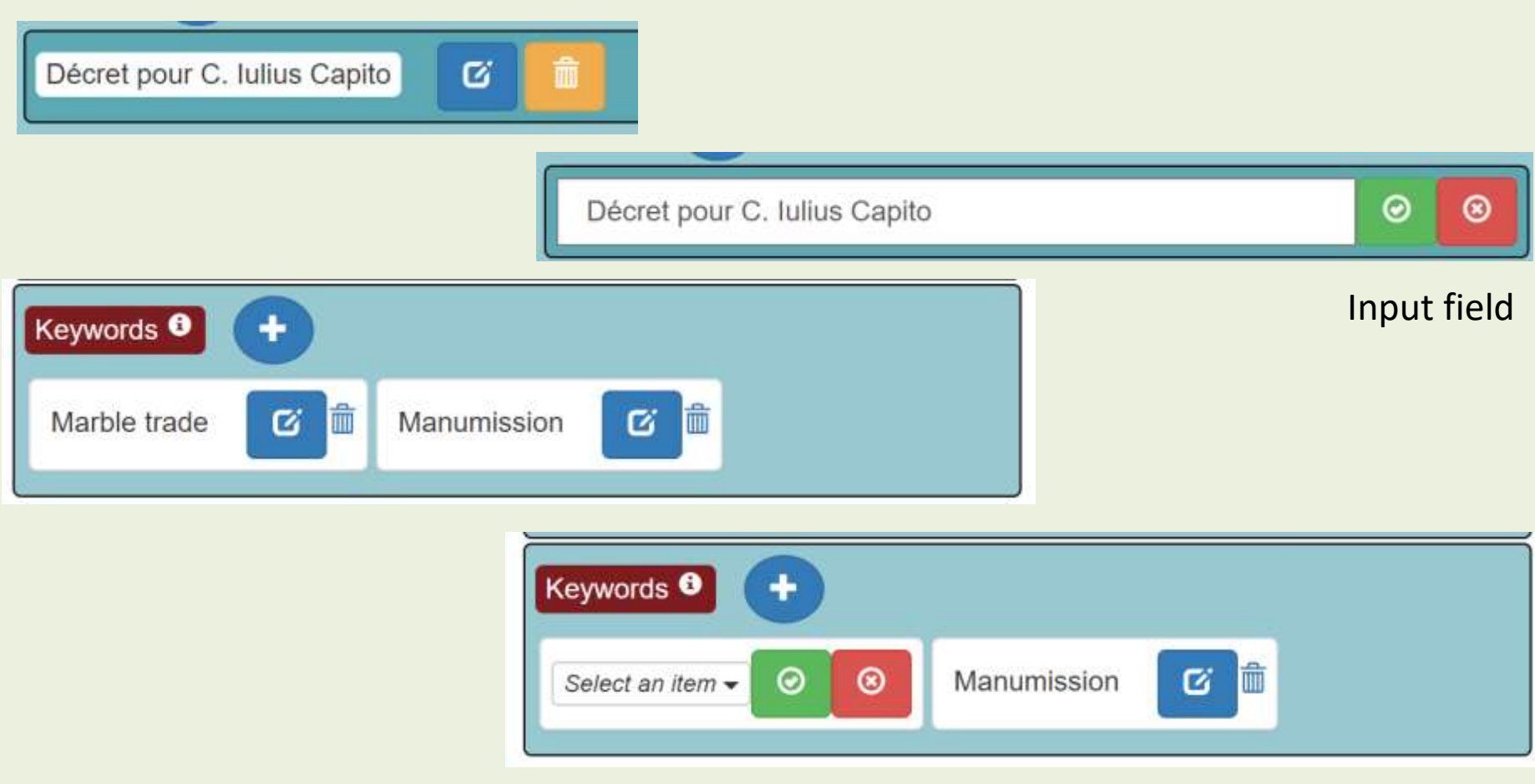

Dropdown menu populated with concepts from internal SKOS thesaurus

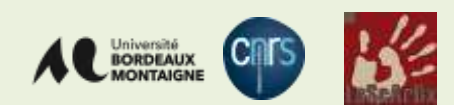

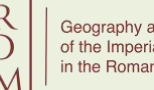

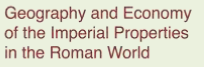

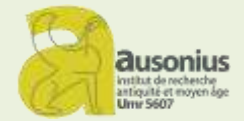

## Editing data

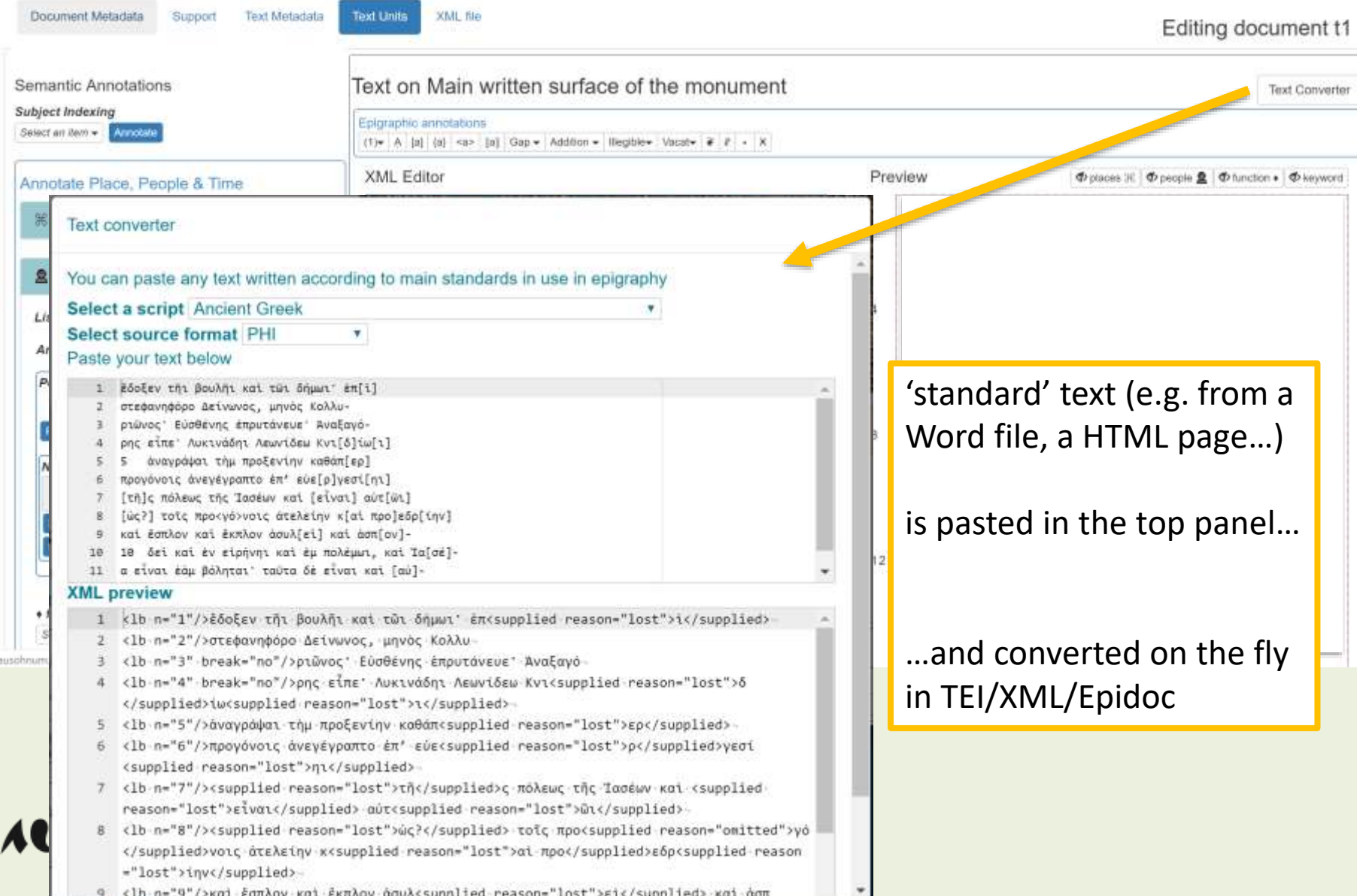

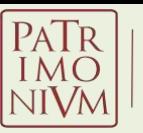

**Cnrs** 

**BORDEAUX** 

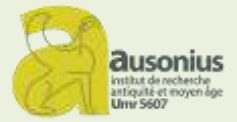

## Editing data

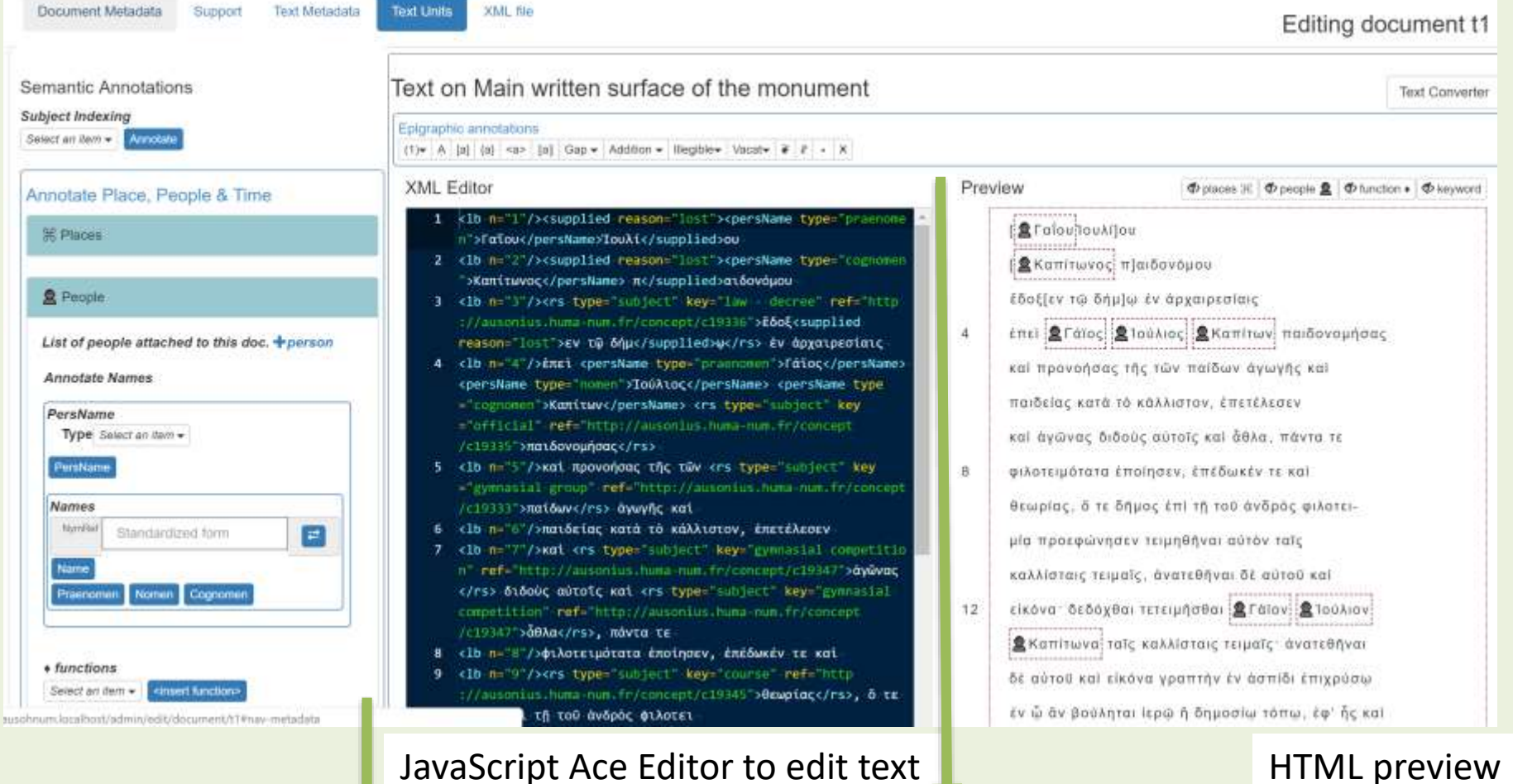

Toolbox for encoding "epigraphical" features (lacuna, restitutions…)

Toolbox for encoding "semantic" metadata (placenames, people, topic indexing…)

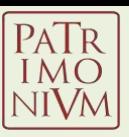

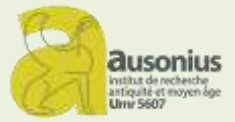

## **CREATION OF A DOCUMENT**

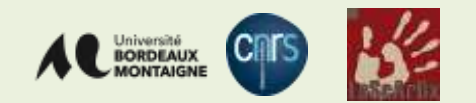

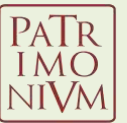

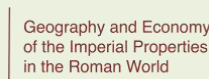

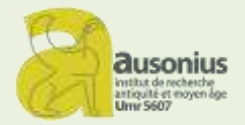

# Creation from template

- Creation of a document is based on a template
- templates are TEI files with minimal TEI/Epidoc elements
- Templates are customizable to meet a project needs

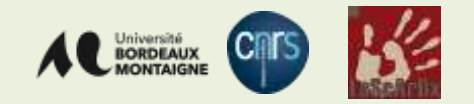

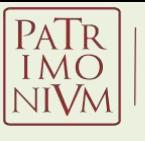

Geography and Economy

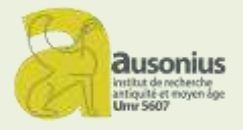

# of the Imperial Properties<br>Creation from external resource (beta)

- It is planned to make possible direct import from external resources, when XML/TEI files are available
- Implemented for EDH

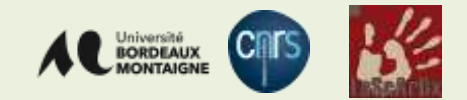